# **eBenefits**

#### Fact Sheet

#### What is eBenefits?

eBenefits is a joint VA/DoD web portal that provides resources and self-service capabilities to Veterans, Service members, and their families to research, access and manage their VA and military benefits and personal information. eBenefits uses secure credentials to allow access to personal information and gives users the ability to perform numerous self-service functions. It also provides a list of links to other sites that provide information about military and Veteran benefits. It is an essential way for Veterans, Service members, and their families to receive access to and service from VA and DoD.

#### What can I do in eBenefits?

Some of the features within eBenefits allow Veterans and Service members to access official military personnel documents, view the status of their disability compensation claim, transfer entitlement of Post-9/11 GI Bill to eligible dependents (Service members only), and register for and update direct deposit information for certain benefits. For a full list of features, see the reverse side of this fact sheet. New features are being added regularly.

#### How do I access eBenefits?

eBenefits is located at **www.ebenefits.va.gov**. Before Veterans can access and use eBenefits they must be listed in the Defense Enrollment Eligibility Reporting System (DEERS) and obtain a DS Logon. Service members can access eBenefits with a DS Logon or Common Access Card (CAC). They can choose from two levels of registration, DS Logon Level 1 (Basic) and DS Logon Level 2 (Premium). Note: If Veterans attempt to register and are informed they have no DEERS record, VA will first need to verify their military service and add them to DEERS. All VA Regional Offices have staff familiar with procedures for adding a Veteran to DEERS.

## What is a DS Logon?

A DS Logon is a secure identity (username and password) that is used by various DoD and VA websites, including eBenefits. If you are already registered in DEERS, you are eligible for a DS Logon. Once you have a DS Logon, it's valid for the rest of your life.

#### How do I register for an eBenefits account?

You can register for an eBenefits account online using the eBenefits DS Logon Account Registration Wizard. There are two types of registration, Basic and Premium. You will be walked through a series of questions to assist you in obtaining a Premium eBenefits Account, which gives you the highest level of access to eBenefits features. With a Premium Account you can view personal data about yourself in VA and DoD systems, apply for benefits online, check the status of your claims, update your address records, and more. To get a Premium eBenefits Account, you must verify your identity.

Many people will be able to verify their identity online by answering a few security questions. Service members may verify their identity online by using their CAC. Military retirees may verify their identity online using their Defense Finance and Accounting Service (DFAS) Logon. For those unable to verify their identity online, you will instantly receive a Basic Account. A Basic eBenefits Account lets you customize the site and access information you enter into eBenefits yourself; however, you cannot see your personal information in VA or DoD systems. However, there are other options available to you. Veterans in receipt of VA benefits via direct deposit may have their identity verified by calling 1-800-827-1000 and selecting option 7. Others may need to visit a VA Regional Office or TriCare Service Center to have their identities verified in person.

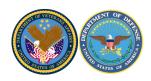

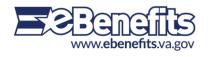

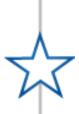

## eBenefits Features

#### If you are a Veteran:

- Apply for Veterans benefits online
- Check on your compensation or pension claims status
- Upload documents to support your compensation or pension claim
- Check Post-9/11 GI Bill enrollment status
- Use the VetSuccess employment search
- View DoD TRICARE health insurance
- Sign up for Veterans' Group Life Insurance (VGLI) (Time limits apply)
- Search for and select an accredited representative or organization
- Order prescription medications
- Message your physician securely
- Access your medical information via Blue Button
- Utilize the military skills translator and résumé builder
- Order medical equipment such as hearing aid batteries and prosthetic socks
- Check on your appeal status
- Generate a VA home loan certificate of eligibility
- Obtain official military personnel documents such as DD Form 214
- Register for and update direct deposit information for certain benefits

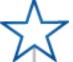

### If you are a Service member:

- Use the eLearning Center for the online transition assistance program and more
- Transfer Post-9/11 education benefits
- View DoD TRICARE health insurance
- View DoD TRICARE reserve select
- Sign up for Service member out-of-pocket medical expenses (CCD)
- View Service members' Group Life Insurance (SGLI) elections
- Apply for Veterans benefits online
- Conduct a health benefits eligibility check
- Update Service member civilian employment information
- View Service member personnel information
- Generate a VA home loan certificate of eligibility

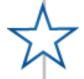

## If you are a Family Member of a Veteran or Service member:

- Check on your compensation and pension claims status
- Use the eLearning Center to get important health information
- View Post-9/11 GI Bill enrollment status
- Check your VA payment history

For More Information visit www.ebenefits.va.gov

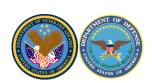

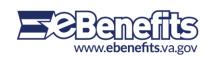

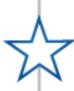